# 2017-04-24 - HPOxygen Server 3.22.14

- Scanning

   Speed up
   Edge adjustment
- Reports
- Recut
- Bugfixes

# Scanning

### Speed up

Scanning is speeded up. This is especially noticeable at scan modes that require many additional contours. Below are the averaged scan times for two stones. The measurements were made on HP 17D with HP-1 board. Acceleration line in HPODrivers.ini was turned off.

#### Round brilliant

| Contours            | HPP 5.6.91 | HPO 3.22.1 | HPO 3.22.12 |
|---------------------|------------|------------|-------------|
| 50                  | 6.6        | 9.7        | 7.0         |
| Quick / 100         | 8.0        | 9.4        | 8.5         |
| Optimum / 200       | 14.5       | 15.8       | 14.5        |
| Accuracy / 400      | 23.9       | 25.5       | 25.7        |
| High Accuracy / 800 | 46.7       | 48.7       | 47.8        |

#### Princess

| Contours            | HPP 5.6.91 | HPO 3.22.1 | HPO 3.22.12 |
|---------------------|------------|------------|-------------|
| 50                  | 14.7       | 27.7       | 15.8        |
| Quick / 100         | 10.4       | 14.2       | 11.0        |
| Optimum / 200       | 21.5       | 24.4       | 18.5        |
| Accuracy / 400      | 31.2       | 33.5       | 28.8        |
| High Accuracy / 800 | 52.4       | 55.0       | 51.1        |

### Edge adjustment

Two modes of edge addition during manual adjustment of the model are now working as expected.

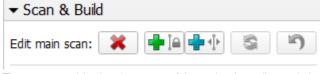

The users are advised to choose one of the modes depending on their confidence in the position of the missing edge. The program, in turn, uses the degree of reliability to determine the extent to which the added edge can be altered during the refinement:

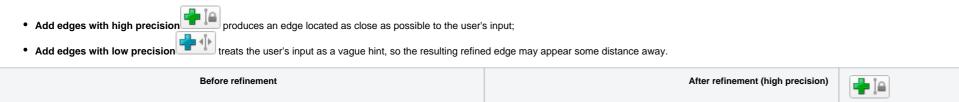

After refinement (low precision)

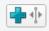

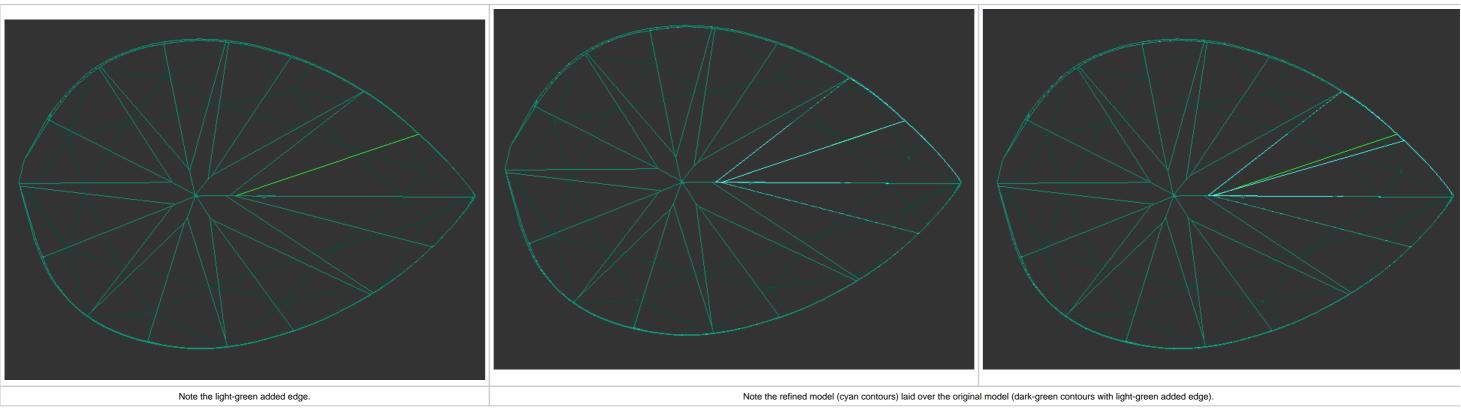

#### Model used: Add\_edge\_hard\_soft.oxgz .

Note that in both cases the refinement still can affect multiple other edges, not necessarily limited to the affected facet.

## Interface

| √ | Shad | dow | sca | n       |           | 3.8510 |        |     |   |    |       |        |
|---|------|-----|-----|---------|-----------|--------|--------|-----|---|----|-------|--------|
|   | 11   |     | ٠   | 42048\$ | Brilliant | 2.9249 | 75.82% | VS1 | н | EX | EX    | EX     |
|   | 9    |     | ٠   | 41472\$ | Brilliant | 2.8810 | 74.79% | VS1 | н | EX | EX    | EX     |
|   | 10   |     | ٠   | 41328\$ | Brilliant | 2.8761 | 74.53% | VS1 | н | EX | EX    | EX     |
|   | 4    |     | ٠   | 41184\$ | Brilliant | 2.8679 | 74.27% | VS1 | н | EX | EX    | EX     |
|   | 6    |     | ٠   | 41184\$ | Brilliant | 2.8658 | 74.27% | VS1 | н | EX | EX    | EX     |
|   | 5    |     | ٠   | 41184\$ | Brilliant | 2.8637 | 74.27% | VS1 | н | EX | EX    | EX     |
|   | 7    |     | ٠   | 41184\$ | Brilliant | 2.8594 | 74.27% | VS1 | н | EX | EX    | EX     |
| V | 8    |     | •   | 40752\$ | Brilliant | 2.8382 | 73.49% | VS1 | н | FK | EX    | EX     |
|   | 3    |     | •   | 40176\$ | Brilliant | 2.7918 | 72.45% | VS1 | н | EG | IA Fa | cetwar |

Previously there was no way to know the appraiser when opening an old file with recut solutions.

2. Shortcuts configuration window would not allow to assign a shortcut which is already assigned to another command.

## Reports

Settings for automatic actions now include the selection of label report template.

| Settings          |                                                                                                    | × |
|-------------------|----------------------------------------------------------------------------------------------------|---|
| Page Filter       | Automatic Actions                                                                                                    |   |
| General           | Post-Scan Actions Post-Scan Export                                                                                                    |   |
| Scanning          | Align first facet to door                                                                                                    |   |
| Automatic Actions | Generate reports                                                                                                    |   |
| Reports           | Cutting: Brilliant   Polish report  Open  Illustrated report for brilliant (RTF)  Color  Polish report  Full report for brilliant (RTF)  Black and white  Full report  Export report  Save  Export report data, Color (INI)  Label report  Copen  Standard report  Open  Copen  Cop |   |
|                   |                                                                                                    |   |

Previously the option of using custom label report templates was limited to manual generation of the label report via the right panel, and did not extend to automatic actions.

### Recut

Step size control is added to the Parameters panel (unlocked mode).

| ×                 | Brilliant 1                     |              |                      |                     |  |  |  |  |
|-------------------|---------------------------------|--------------|----------------------|---------------------|--|--|--|--|
|                   | Shape Brilliant                 | Grade        | Weight 4.23 ct       | H $\sim$ VS1 $\sim$ |  |  |  |  |
|                   | Proportions Advanced Advanced 2 |              |                      |                     |  |  |  |  |
|                   | Table                           | 57.1 %       | Alt. diameter        | 10.25 mr + +        |  |  |  |  |
|                   | Crown height                    | 16.9 %       | Total depth          | 62.5 % + +          |  |  |  |  |
|                   | Girdle (bezel)                  | 0.7 %        | Girdle (valley)      | 0.7 %               |  |  |  |  |
| ŝ                 | Pavil.depth(mains)              | 44.9 %       | Crown.height(valley) | 16.9 % • •          |  |  |  |  |
| mte               | Girdle ratio                    | 1.001        | Pav.depth(lowers)    | 44.9 %              |  |  |  |  |
| para              | Diameter                        | 10.24 mr + + | Girdle (bezel)       | 0.07 mm 🕢           |  |  |  |  |
| Diamond paramters | Parameters are unlo             | cked         | Step: Fine           | Rough               |  |  |  |  |

The control has five positions corresponding to the following step sizes:

| Position  | Step size |      |     |       |  |  |  |
|-----------|-----------|------|-----|-------|--|--|--|
|           | Angles    | mm   | %   | Ratio |  |  |  |
| 1 (fine)  | 0.1       | 0.01 | 0.1 | 0.001 |  |  |  |
| 2         | 0.5       | 0.05 | 0.5 | 0.005 |  |  |  |
| 3         | 2         | 0.2  | 2   | 0.02  |  |  |  |
| 4         | 5         | 0.5  | 5   | 0.05  |  |  |  |
| 5 (rough) | 10        | 1    | 10  | 0.1   |  |  |  |

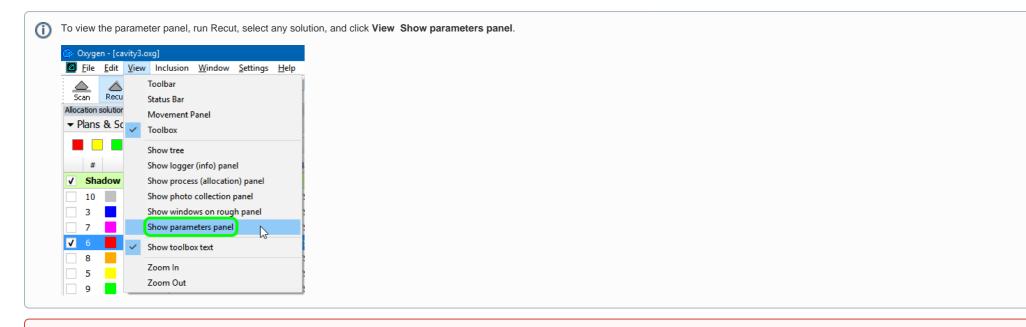

① Unlocking the Parameters panel is not recommended. Once the parameters have been changed manually, it is no longer guaranteed that the solution fits inside the existing stone.

### Bugfixes

- Memory leaking issue is fixed.
   Bug that led to doubling of Reflect contours during recalculation is fixed.
   Incorrect model rendering over photos and contours (shift and scaling) is fixed.
   Highlighting of facets for selection of minimum and maximum Crown height and Pavilion height in the Standard Report is temporarily switched off.
   Bug that occasionally caused recut solutions of the Semicut (final) algorithm to turn upside down is fixed.

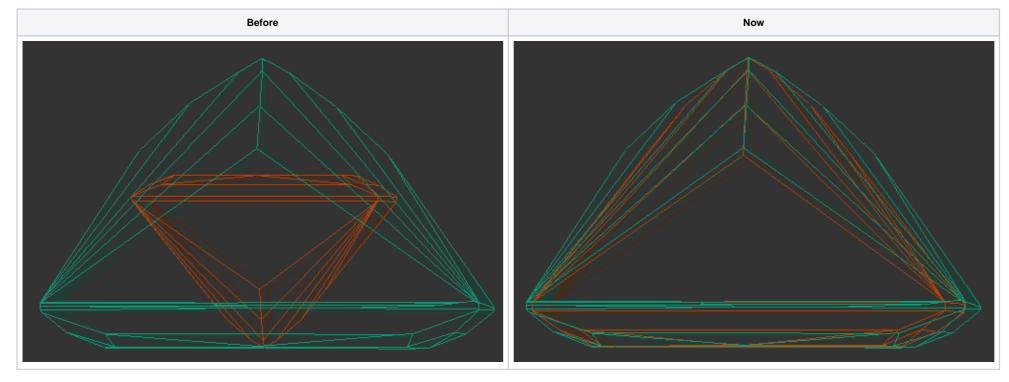

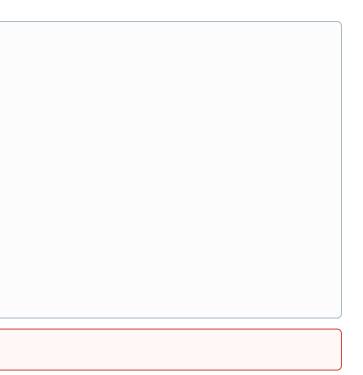